### **Smarte Heizungslösung Comap Smart Home**

Installationsanleitung

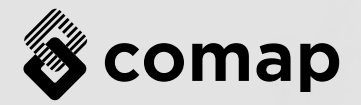

#### **Sicherheitshinweise**П

- Lesen Sie Anweisungen vor der Installation aufmerksam durch.
- Die Installation muss von einem geschulten und erfahrenen Techniker durchgeführt werden.
- Vergewissern Sie sich vor der Durchführung aller Arbeiten, dass Sie den Strom ausgeschaltet haben.

### **Inhalt**

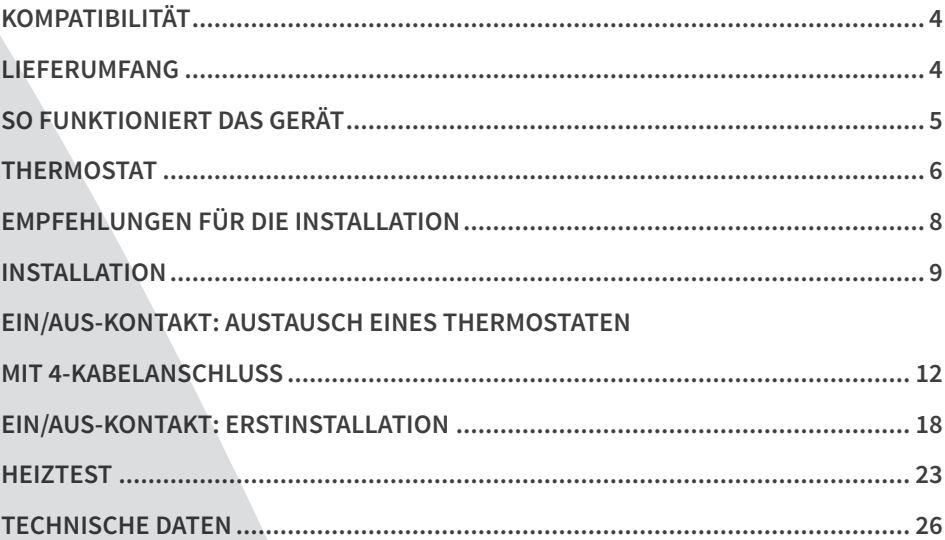

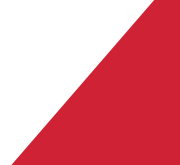

# **KOMPATIBILITÄT**

Die neue intelligente Thermostatlösung von COMAP ist mit den meisten Heizungsanlagen kompatibel.

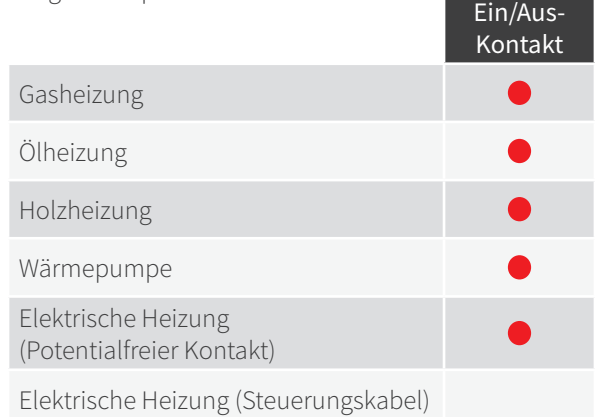

Überprüfen Sie die Kompatibilität Ihrer Heizungsanlage auf https://boutique.comapsmarthome.com/fr/content/9-test-de-compatibilite

# **LIEFERUMFANG**

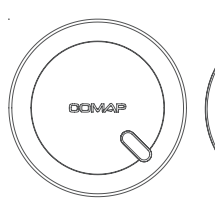

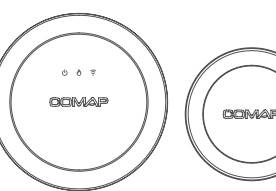

1 Heizmodul 1 Gateway

3 AAA-Batterien

999

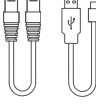

1 RJ45-Kabel 1 USB-Kabel

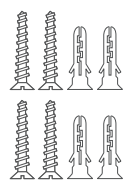

Schrauben und 1 Thermostat Wandanker

4

# **SO FUNKTIONIERT DAS GERÄT**

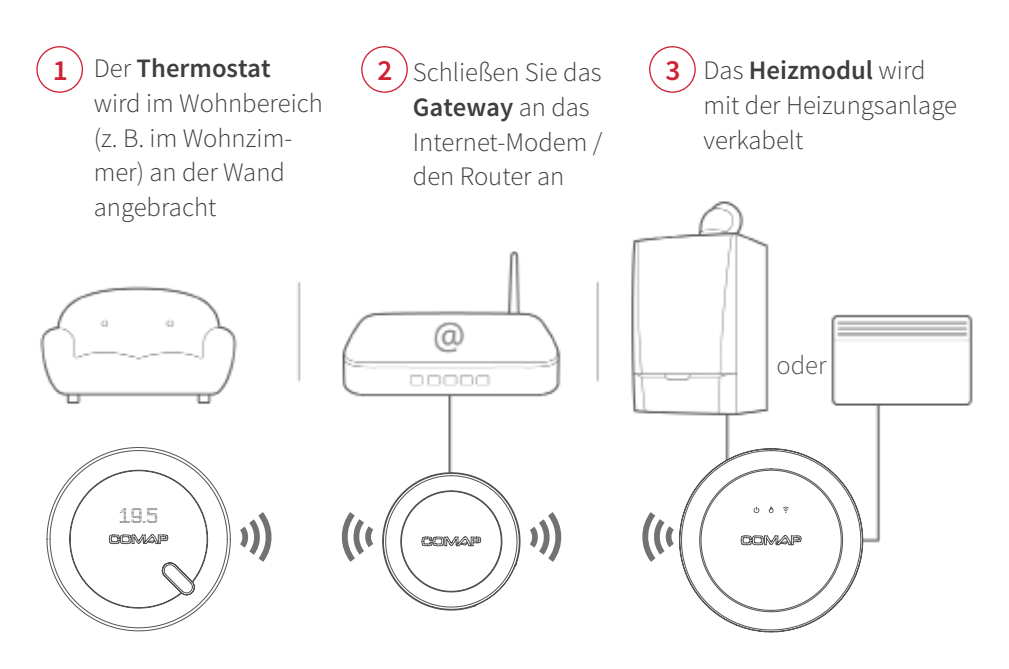

Die drei Geräte kommunizieren über Funkwellen (868 MHz) miteinander. Der Höchstabstand zwischen dem Gateway, dem/den Modul(en) und dem Thermostat hängt von der Struktur Ihres Wohnhauses (Wanddicke und verwendete Baumaterialien) sowie von der Funkumgebung (ggf. vorhandene Hochspannungsleitungen, Oberleitungen, funkwellenübertragende Geräte) ab. Anhaltswert: In einem Neubau in städtischem Umfeld kann eine Distanz von 10 Metern erreicht werden.

# **THERMOSTAT**

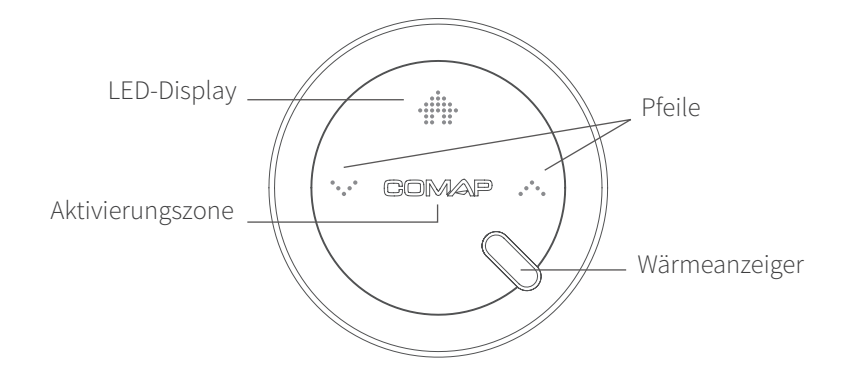

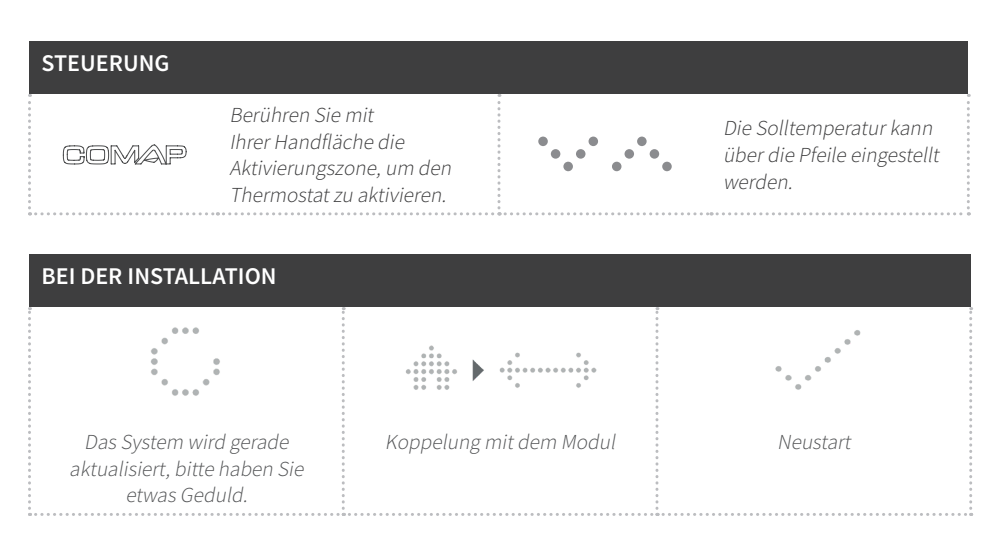

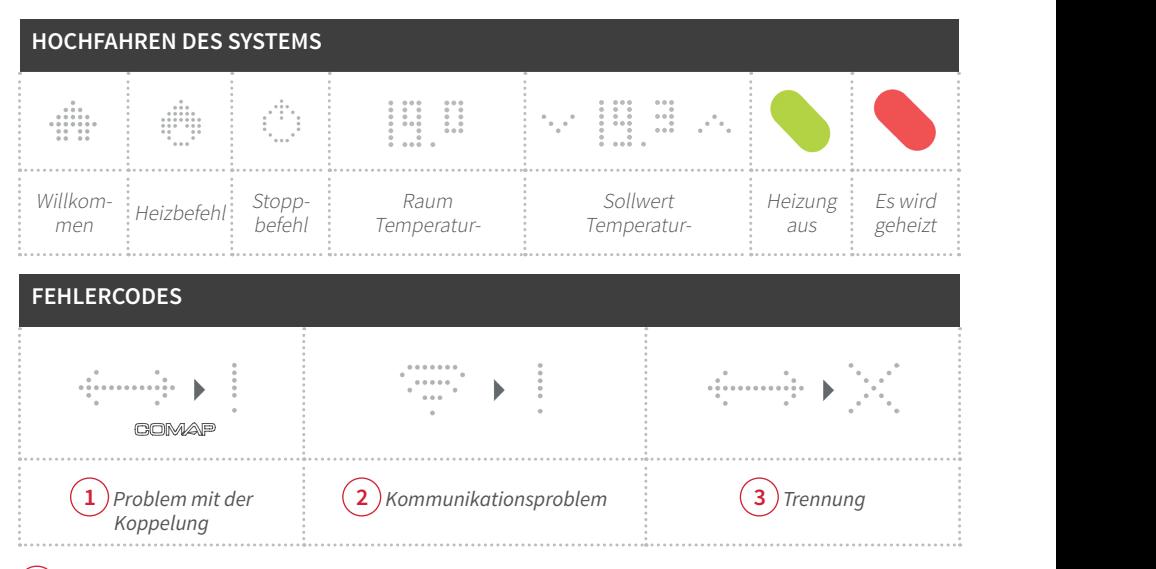

Wenn ein Problem mit der Koppelung besteht, gehen Sie mit dem Thermostat so nah wie möglich an das Heizmodul und aktivieren Sie den Thermostat. **1**

**2**) Bei Kommunikationsproblemen:

- Trennen Sie das Gateway vom Modem und verbinden es anschließend wieder; die beiden Gateway-LEDs müssen dauerhaft leuchten.
- Nehmen Sie das Heizmodul aus der Halterung heraus und legen Sie es anschließend wieder ein; die rechte und die linke LED-Lampe müssen leuchten.

Wenn der Thermostat getrennt wurde und keine Koppelung möglich ist, wenden Sie **3** sich bitten an den Kundenservice oder versuchen Sie, das Übertragungsproblem über das Hilfecenter zu lösen.

# **EMPFEHLUNGEN FÜR DIE INSTALLATION**

#### **Wo sollte der COMAP Smart Home-Thermostat installiert werden?**

Vergewissern Sie sich, dass der Thermostat in einem Wohnbereich installiert wird. Die dort gemessene Temperatur sollte repräsentativ für die Wohnung sein.

#### **Empfohlene Anbringungsorte:**

- In einem häufig genutzten Raum, üblicherweise im Wohnzimmer;
- Nicht an einer Außenwand oder in zugigen Räumen;
- 1,2–1,5 m über dem Fußboden;
- Nicht in der Nähe von Türen, Schränken oder anderen Objekten, die die Funktion des Anwesenheitsfühlers beeinträchtigen können;
- Bringen Sie den Thermostat an einem Ort an, wo er keinem direkten Sonnenlicht ausgesetzt wird;
- Wenn Sie Haustiere haben, bringen Sie den Thermostat fern von den Liegeplätzen der Tiere an, sodass die Tiere vom Anwesenheitsfühler nicht erfasst werden.

# **INSTALLATION**

### **Anschluss des Gateway 1**

Schließen Sie das Gateway über die beiden im Lieferumfang enthaltenen Kabel (RJ 45 und USB) an den Internet-Router an

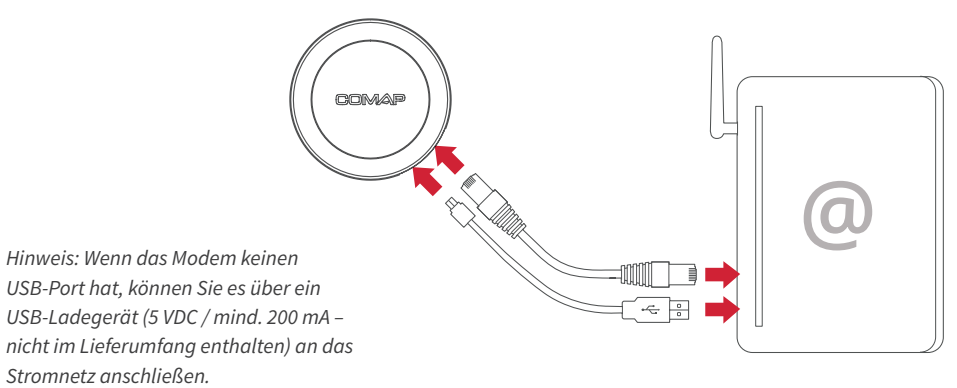

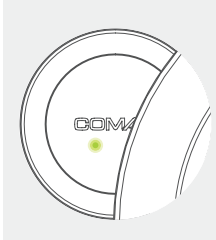

Die beiden LEDs am Gateway sollten kontinuierlich leuchten:

- Die linke LED zeigt die Stromversorgung des Gateways an.
- Die rechte LED zeigt eine gute Internetverbindung an.

#### **Entfernen Sie die Batterieschutzkappe vom Thermostat.**  $\mathbf{2}$

Nach dem Einschalten wird auf dem Bildschirm des Thermostaten ein Häkchen angezeigt.

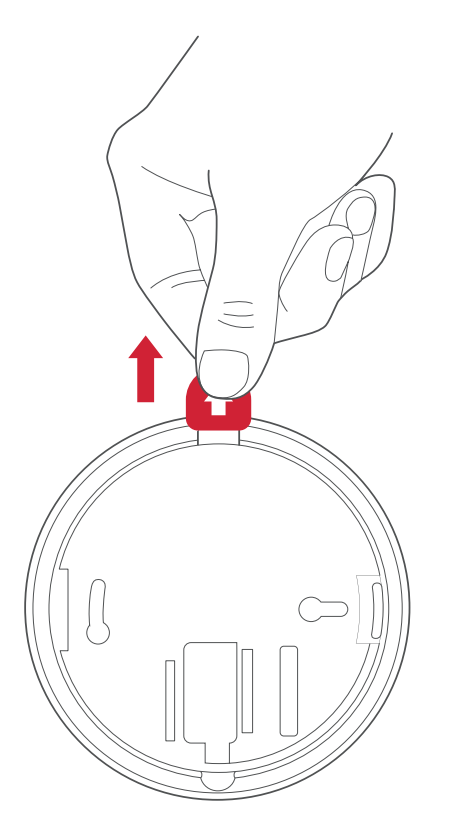

Ein Symbol auf dem Thermostatdisplay zeigt anschließend an, dass das Produkt ordnungsgemäß gestartet wird.

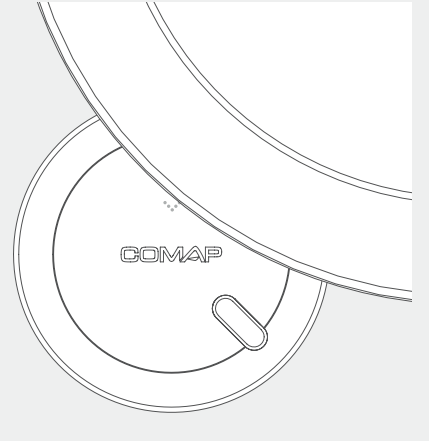

#### 3) Schalten Sie den Strom aus

Schalten Sie die allgemeine Stromversorgung aus, um einen Stromschlag zu vermeiden

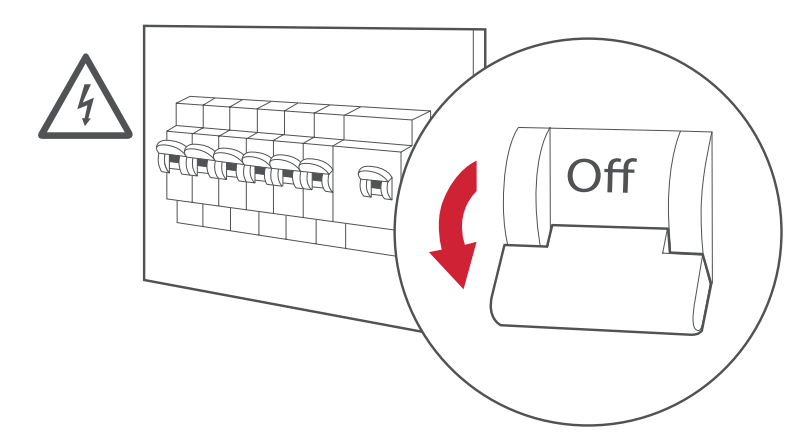

### Die nachfolgend aufgeführten Schritte hängen von Ihrer Heizungsanlage ab:

### EIN/AUS-KONTAKT: AUSTAUSCH EINES THERMOSTATEN

# **EIN/AUS-KONTAKT: AUSTAUSCH EINES THERMOSTATEN MIT 4-KABELANSCHLUSS**

### **GAS, ÖL, HOLZ, WÄRMEPUMPE, ELEKTRISCH**

**4 Entfernen Sie die Vorderseite Ihres alten Thermostaten.**

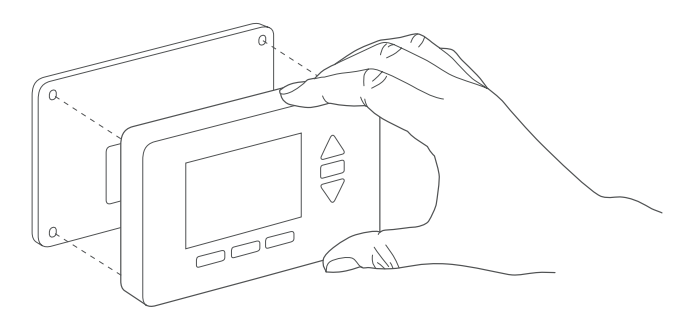

 $\blacksquare$ 

Überprüfen Sie die Anzahl der angeschlossenen Kabel:

- 4 Kabel: Schließen Sie das Heizmodul an der Stelle Ihres alten Thermostaten ab, siehe Seite 13.
- 2/3 Kabel: Ihr alter Thermostat läuft mit Batterien; das Heizmodul muss an den Heizkessel angeschossen werden, siehe Seite 18.

**5 Trennen Sie Ihren alten Thermostaten** 

Entfernen Sie die untere Dockingstation.

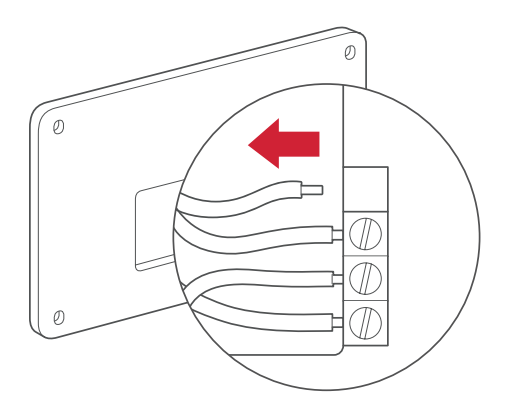

**6 Entfernen Sie Ihr Heizmodul, indem Sie es aus seinem Sockel ausrasten lassen**

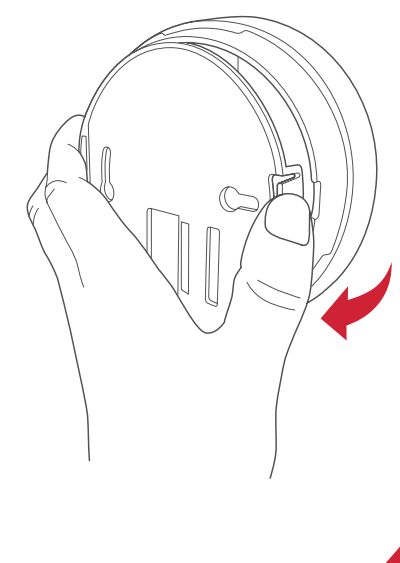

### **7**

#### **Öffnen Sie die Schutzabdeckung**

Lösen Sie die Schraube mit einem Torx-8-Schraubendreher und führen Sie die Kabel durch die Öffnung im Sockel.

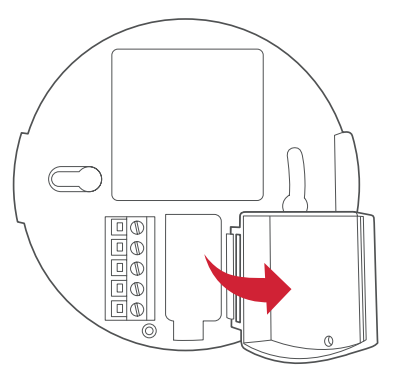

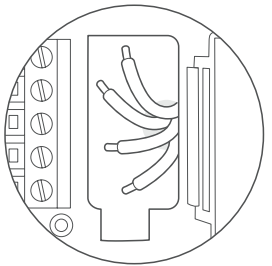

### **8**

#### **Schließen Sie die 4 Kabel an das Kabelterminal an**

Das Phasenkabel (L) ist für gewöhnlich rot und der Nullleiter (N) ist blau.

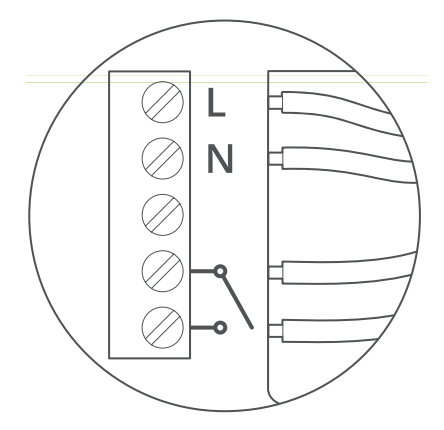

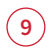

#### **Befestigen Sie den Sockel des Heizmoduls**

Benutzen Sie dafür die Schraubenanker und die Schrauben.

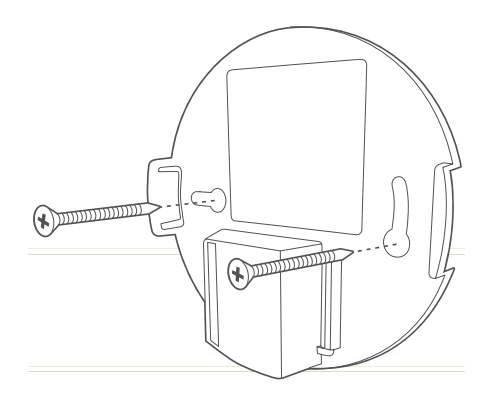

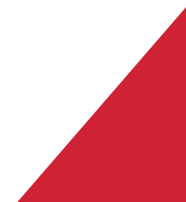

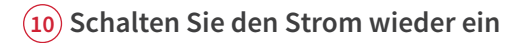

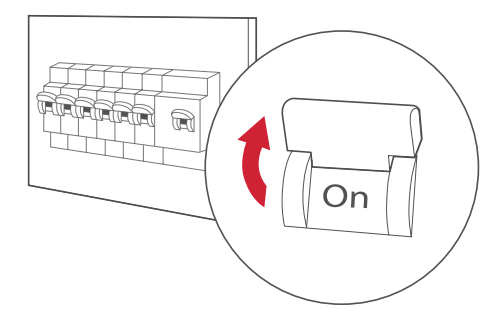

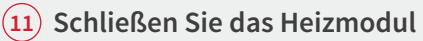

- Die Power-LED (links) leuchtet kontinuierlich.
- Die Verbindungs-LED (rechts) blinkt; das Heizmodul ist bereit, mit dem Thermostaten gekoppelt zu werden.

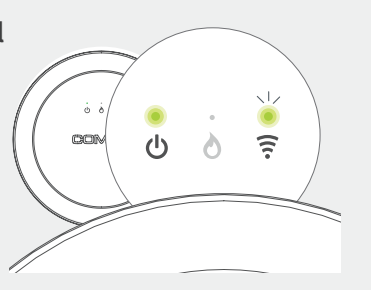

#### **Überprüfen Sie, ob der Heizteil Ihrer 12 Heizungsanlage aktiviert wurde**

#### **Gehen Sie mit dem Thermostaten näher an 13 das Heizmodul**

Ihr Thermostat muss mit dem Heizmodul gekoppelt sein, um kommunizieren zu können. Platzieren Sie den Thermostat am Heizmodul (oder höchstens 5 cm davon entfernt).

### **Aktivieren Sie den COMAP Smart Home-14 Thermostat**

Nach der Aktivierung des Thermostaten wird ein Haussymbol angezeigt. Nach der Koppelung mit dem Heizmodul wird der Reihe nach Folgendes angezeigt:

- Ein Doppelpfeil <->
- Die aktuelle Temperatur
- Der Temperatur-Sollwert

Die Verbindungs-LED (rechts) am Heizmodul hört auf zu blinken und leuchtet nun kontinuierlich.

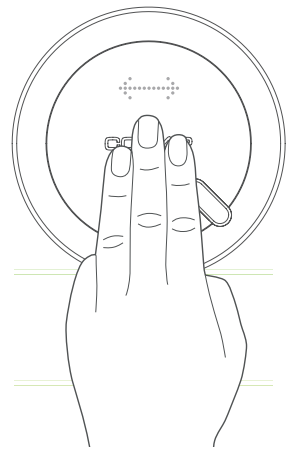

### **EIN/AUS-KONTAKT: ERSTINSTALLATION**

**oder Austausch eines Thermostaten mit 2/3-Kabelanschluss**

### **HEIZKESSEL, OFEN, WÄRMEPUMPE, SCHÜTZ**

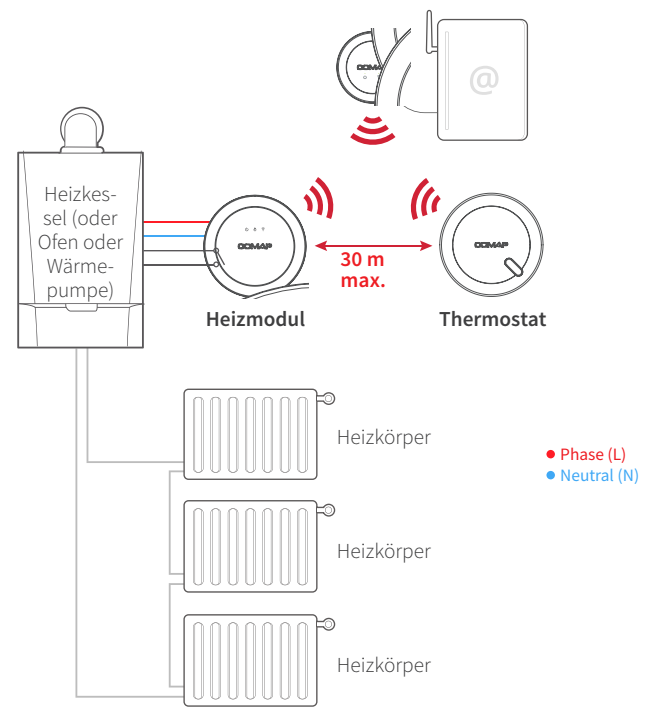

### **5 Anschluss des Moduls an die Heizungsanlage**

Zur Installation des Moduls öffnen Sie die Schutzkappe Ihres Heizkessels (ggf. unter Hinzuziehen der Bedienungsanleitung). Suchen Sie das Kabelterminal des Raumthermostaten.

Schließen Sie die Klemmen L (Phase) und N (neutral) des Heizmoduls an die Klemmen L und N des Heizkessels oder des Klemmenkastens an. Hierdurch wird das Heizmodul mit Strom versorgt. Überprüfen Sie die Abisolierabstände der Kabel und Leitungen.

Schließen Sie die Klemmen des Ein/Aus-Kontakts an den Eingang für den Ein/Aus-Kontakt des Heizkessels an (TA oder LS-LR).

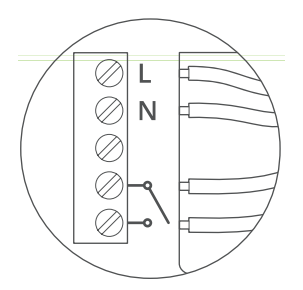

Anschlusskasten des Heizmoduls

*Hinweis: Einige Thermostaten werden an einen Eingang angeschlossen, der nicht mit den oben aufgeführten Eingängen entspricht (z. B. eBus oder EMS). Identifizieren Sie in diesem Fall den Thermostateingang TA, LS-LR oder RT24.* 

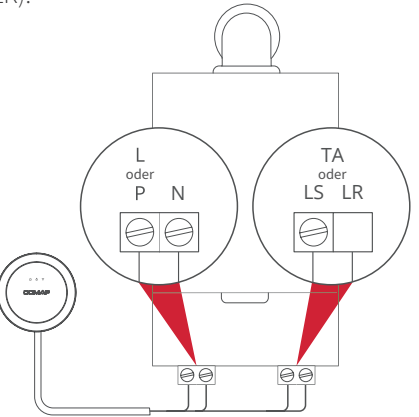

#### **Eingang 220 V** Die Kabel sind

üblicherweise blau (N) und braun (L/P) **Raumthermostat**

**6 Befestigen Sie den Heizmodulsockel**

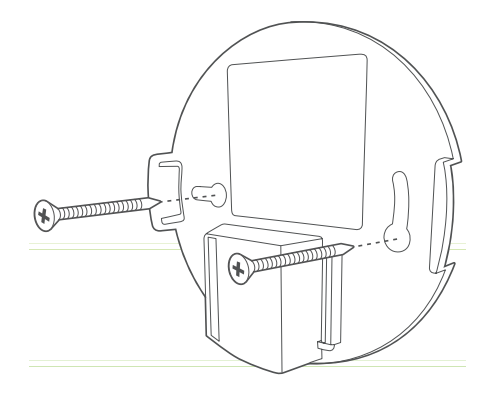

Hinweis: Bei der Steuerung elektrischer Heizkörper muss der Stromkreis des potentialfreien Kontakts an die Kapazität der zu überprüfenden Heizkörper angepasst werden. Der für den Kontrollkreis erforderliche Strom muss weniger als 3 A haben.

### **7 Schalten Sie den Strom wieder ein**

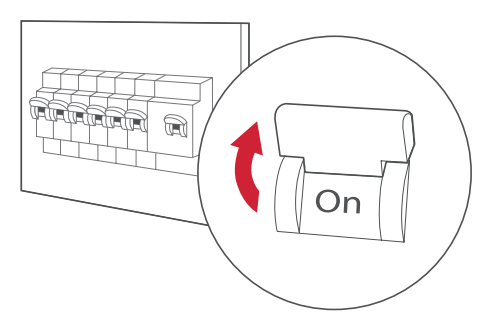

#### **Schließen Sie das Heizmodul 8**

- Die Power-LED (links) leuchtet kontinuierlich.
- Die Verbindungs-LED (rechts) blinkt; das Heizmodul ist bereit, mit dem Thermostaten gekoppelt zu werden.

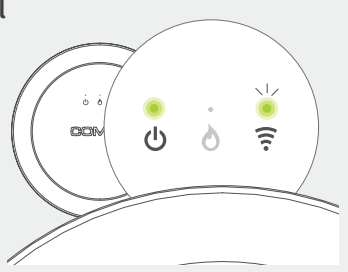

#### **Überprüfen Sie, ob der Heizteil Ihrer 9 Heizungsanlage aktiviert wurde**

#### **Gehen Sie mit dem Thermostaten näher an das 10 Heizmodul**

Ihr Thermostat muss mit dem Heizmodul gekoppelt sein, um kommunizieren zu können. Platzieren Sie den Thermostat am Heizmodul (oder höchstens 5 cm davon entfernt).

#### **Aktivieren Sie den COMAP Smart Home-11Thermostat**

Nach der Aktivierung des Thermostaten wird ein Haussymbol angezeigt. Nach der Koppelung mit dem Heizmodul wird der Reihe nach Folgendes angezeigt:

- Ein Doppelpfeil <->
- Die aktuelle Temperatur
- Der Temperatur-Sollwert

Die Verbindungs-LED (rechts) am Heizmodul hört auf zu blinken und leuchtet nun kontinuierlich.

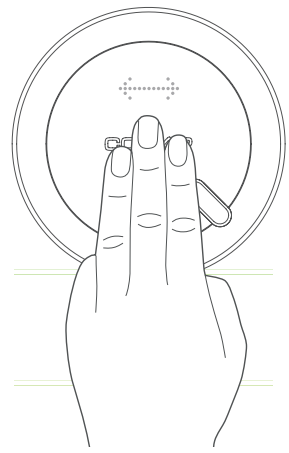

# **HEIZTEST**

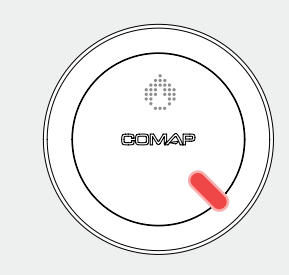

Sie können ggf. einen Heiztest durchführen. *19.5* Erhöhen Sie dafür die Temperatur über den Pfeil rechts:

• Auf dem Temperaturdisplay wird eine Flamme angezeigt, und der Fühler wird rot und gibt den Heizbefehl an.

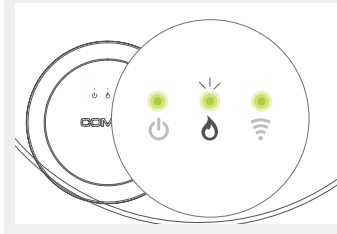

Das Heizlicht in der Mitte des Heizmoduls muss dann leuchten.

Denken Sie daran, die Temperatur danach wieder  $\hat{\mathbb{Z}}$ u senken, indem Sie auf den Pfeil links auf dem Thermostat drücken.

# **BRINGEN SIE DEN THERMOSTAT AN**

**1**) Entfernen Sie den Thermostaten, indem Sie den Sockel ausrasten lassen.

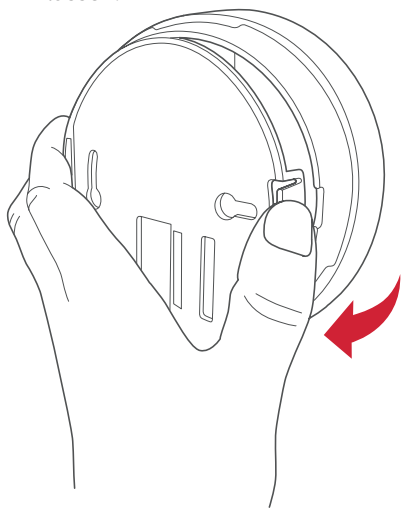

**2** Befestigen Sie den Sockel mit Schrauben und Wandankern an der Wand. Empfohlene Anbringungsorte, siehe Seite 8

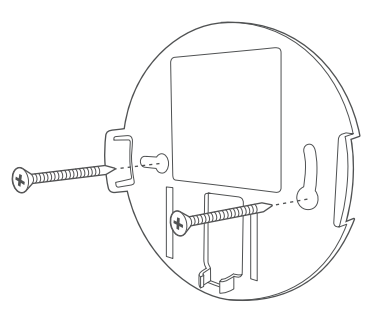

**3** Platzieren Sie den Thermostaten auf seinem Sockel.

### **DIE INSTALLATION IST JETZT ABGESCHLOSSEN.**

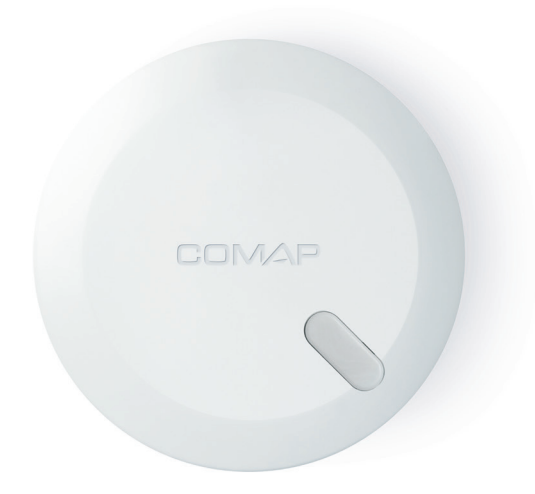

# **TECHNISCHE DATEN**

#### $\epsilon$ **Zertifikate und AGB**

COMAP erklärt, dass das Gerät den wesentlichen Anforderungen und anderen relevanten Bestimmungen der R&TTE-Richtlinie 1999/5/EC entspricht.

#### **Kabellose Funktionen**

Verbindung des Gateways mit dem Modem über einen USB-Anschluss (5 VDC, 200 mA Stromversorgung) und RJ45-Ethernetport.

Kabellose Verbindung mit großer Reichweite zwischen dem COMAP

CSH-Thermostat, dem Heizmodul und dem Gateway (868 Mhz – 6LOWPAN-Protokoll)

#### **Thermostatfühler und Messungen**

Präzisionstemperaturfühler Messbereich: 0–50 °C Empfindlichkeit: +/- 0,05 °C Temperatur (Sollwert): 7–25 °C Erhöhung: 0,5 °C Anwesenheitsfühler mit breitem Erfassungsbereich Feuchtigkeitsfühler

#### **Heizmodul**

Betriebstemperatur: 0–55 °C Stromversorgung 230 V~, 50 Hz. Stromverbrauch: 200 mA Der Kabelquerschnitt der anzuschließenden Kabel muss zwischen 0,75 mm² und 2,5 mm² liegen. Version mit Steuerungskabel: Das Heizmodul muss durch einen Leitungsschutzschalter mit max. 2 A gesichert werden. Version mit Ein/Aus-Kontakt: Das Heizmodul muss durch einen Leitungsschutzschalter mit einer Ausgangsleistung von max. 2 A gesichert werden. Verschmutzungsgrad: 2 Impuls-Nennspannung: 2500 V Automatische Aktion: Typ 1 Maximaler Strom des potentialfreien Kontakts: 3 A

#### **Erforderliches Material:**

Modem mit einem RJ45-Port und einem freien USB-Anschluss. Ohne einen USB-Anschluss ist ein USB-Ladegerät erforderlich (nicht im Lieferumfang enthalten).

#### **Maße**

Thermostat: 110x110x25 mm Heizmodul: 110x110x25 mm Gateway: 82x82x23 mm

#### **Konstruktion**

Design: 5.5 Design Studio LED-Display Touch-Schnittstelle Wärmeanzeiger 2 Jahre Garantie

#### **Warnmeldungen**

Der Thermostat, das Heizmodul und das Gateway sind nur zur Innenanwendung vorgesehen. Das Heizmodul und das Gateway müssen gemäß den geltenden Standardbestimmungen installiert werden. Verwenden Sie zur Stromversorgung des Thermostaten 3 LR3-AAA-Batterien. Verwenden Sie keine wiederaufladbaren Batterien. Halten Sie Kinder von den Batterien entfernt. Bei Verschlucken der Batterien sofort einen Arzt aufsuchen. Versuchen Sie nicht, das Gerät selbst zu reparieren, sondern wenden Sie sich an den Kundendienst. Durch nicht ausdrücklich in dieser Anleitung genannte Änderungen oder Eingriffe verfällt die Gerätegarantie. Heizmodul: Isolierungsklasse II Gateway: Isolierungsklasse III

Copyright COMAP © 2022 alle Rechte vorbehalten. Die Vervielfältigung und Verteilung ohne COMAPs Genehmigung sind verboten.

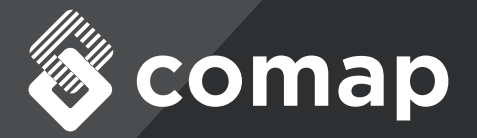

Die Mitarbeitenden unseres Teams stehen Ihnen für jegliche Fragen gerne zur Verfügung.

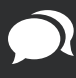

FAQ: http://support.comapsmarthome.com

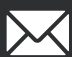

E-Mail: contact@comapsmarthome.com